## **KVM Workstation Operation Guide**

As long as the users have the KVM workstation setup in the system, it can support the KVM workstation, below take example as a workstation with one monitor:

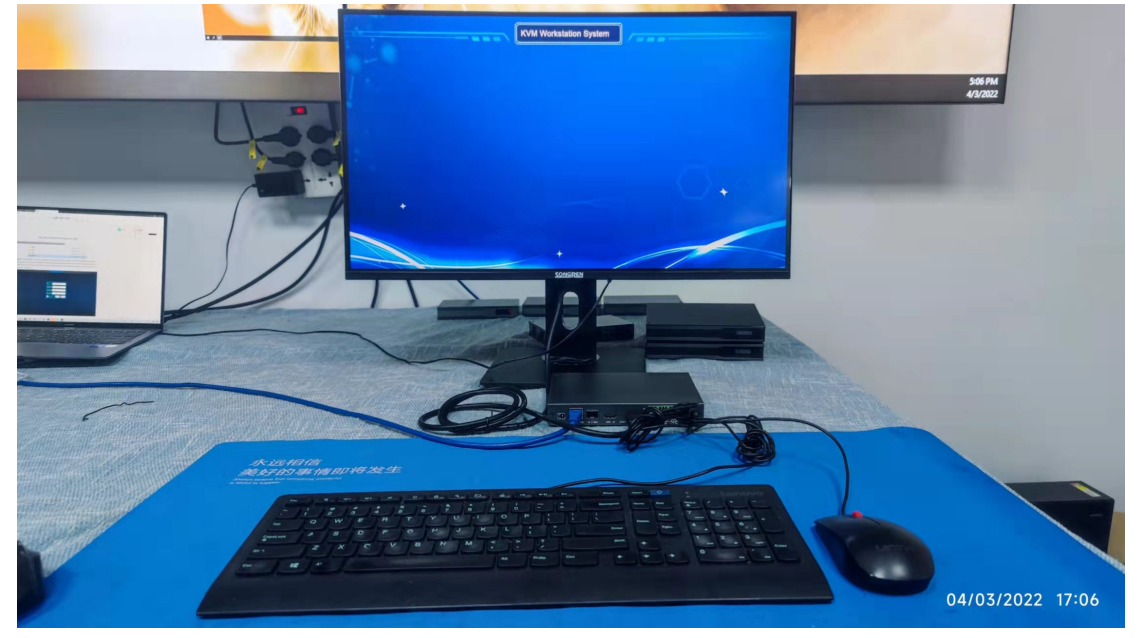

Triple press the "Ctrl" key, it will show the login interface, and login with the specific user name and password:

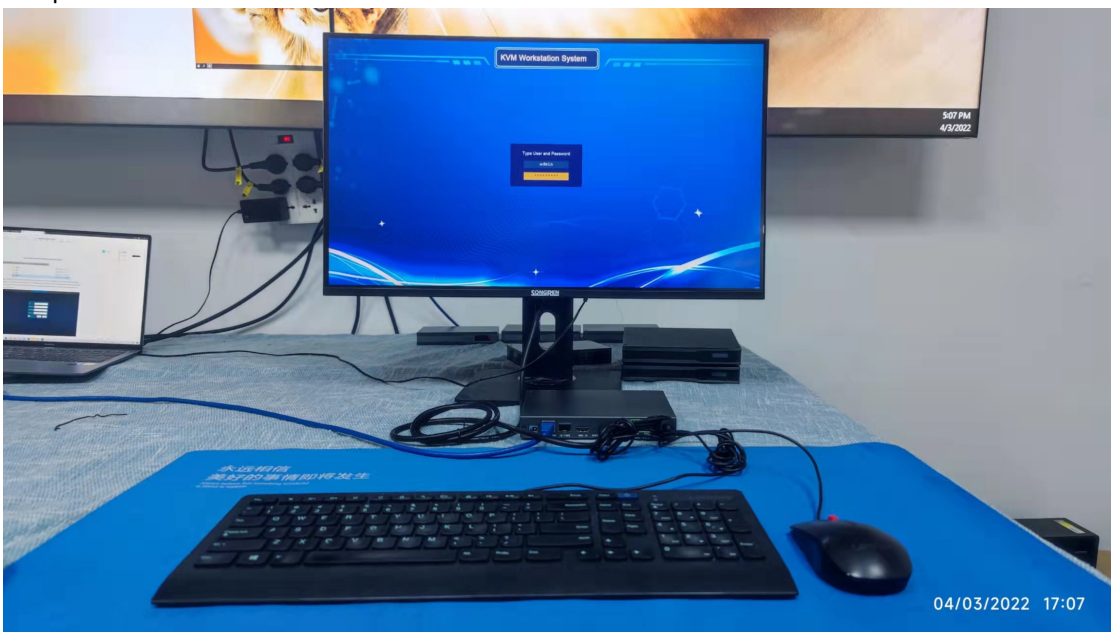

After login, it will should be below interface, have the input sources preview on the top bar:

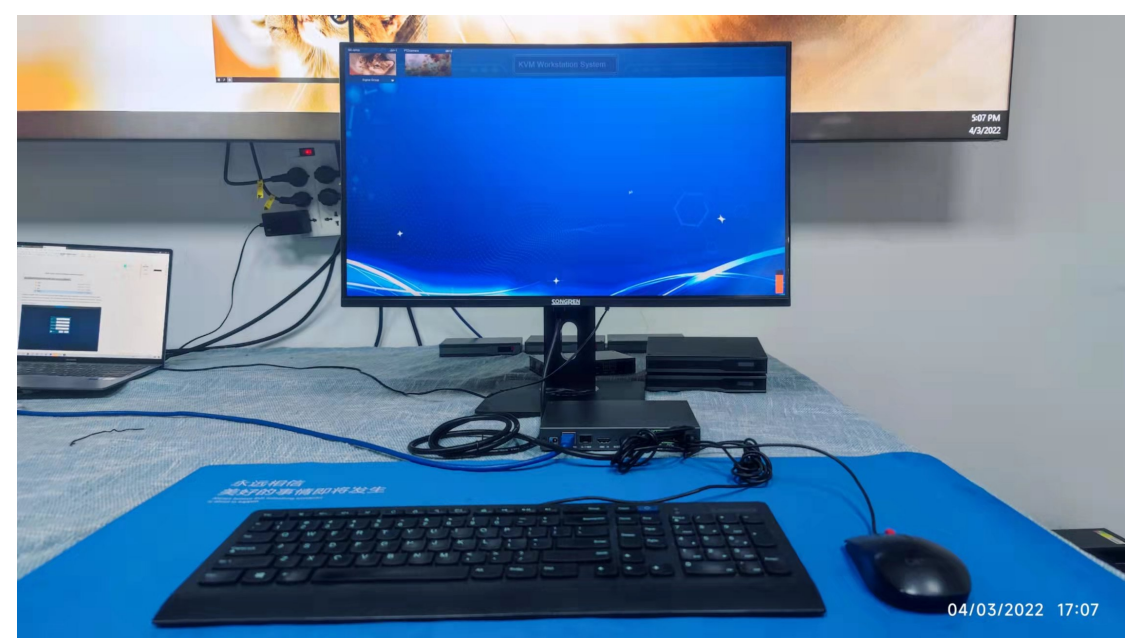

Operators can simply drag any sources down to the down section to view:

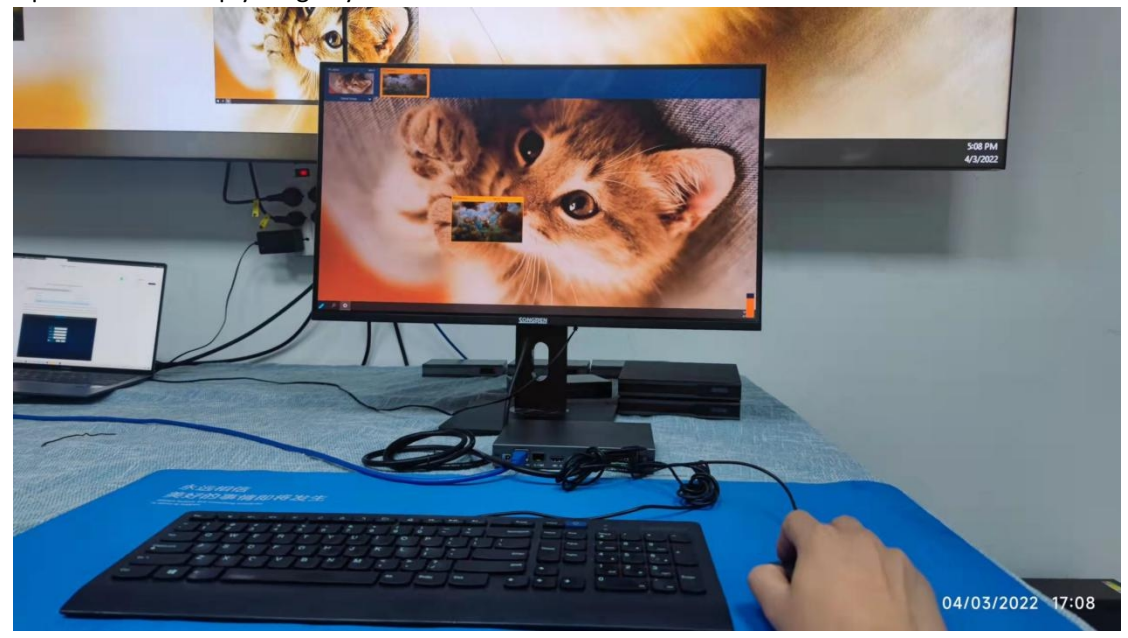

or just double click the sources to control it(\* to control the sources will need to make sure it's a PC with the USB cable connected); And now operators can use the hot-key to switch the inputs sources seamless to this monitor:

Double click the source 1(hot-key: Ctrl+1) Double click the source 2(hot-key: Ctrl+2)

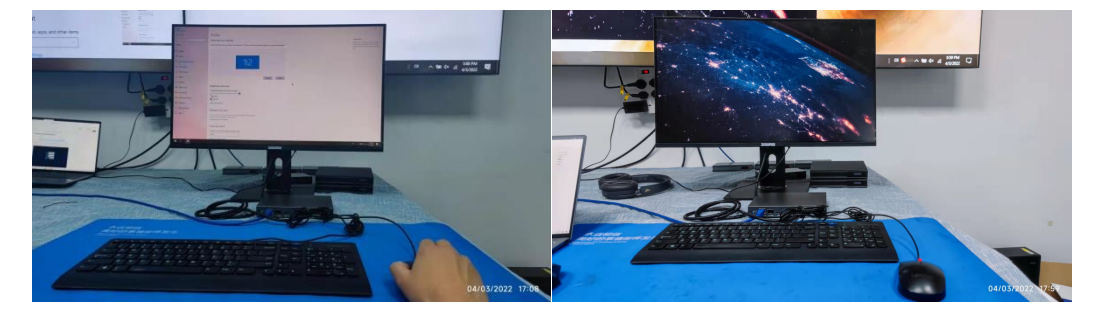

Triple click "Alt" key to enter the Video Wall control: Free window mode:

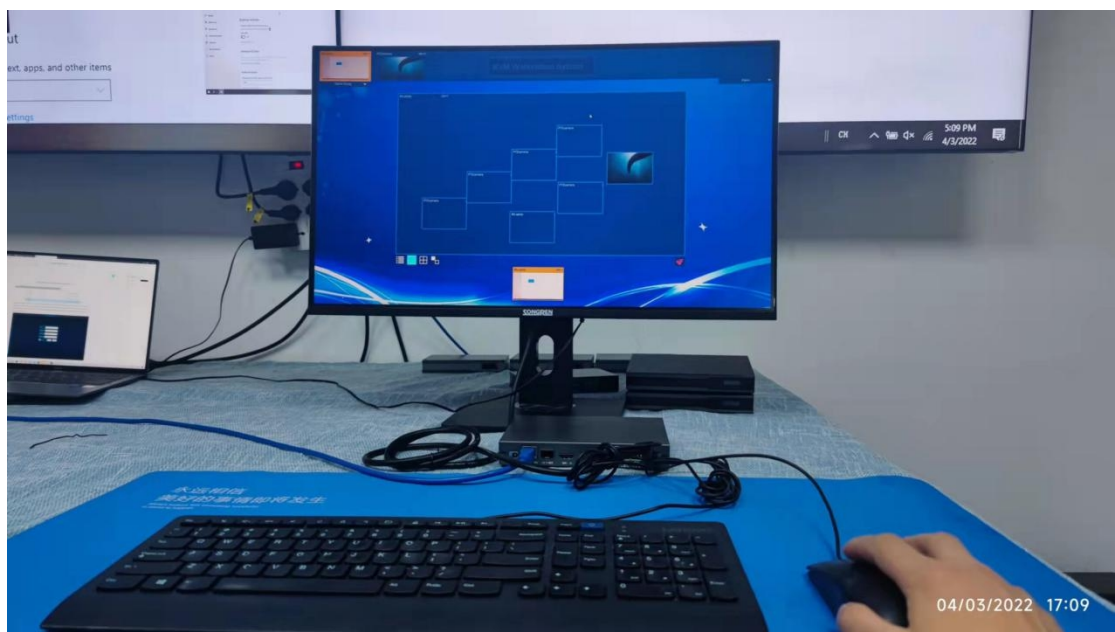

Full-screen on whole video wall mode:

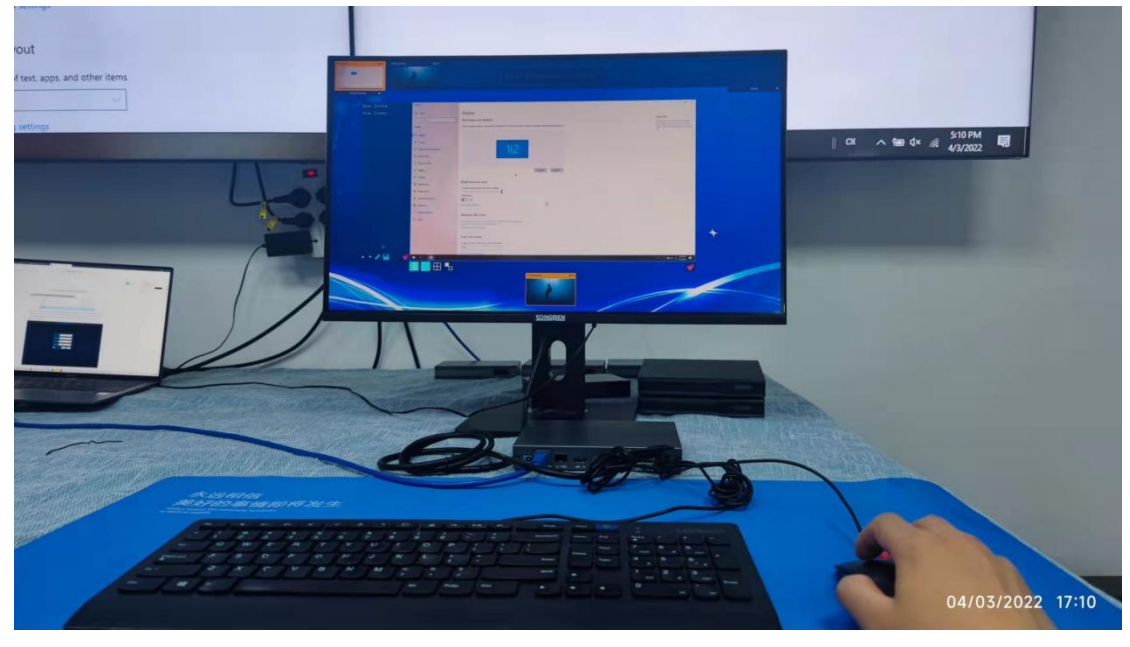

Other functions on the other keys: **Esc**: Exit the KVM or video wall mode(when show the preview bar on the top) **Home**: Back to login interface

## **Input sources tab/mode**:

Tab: select input signal groups Up/Down: Select the current sources from the signal group(no cycling) PGUP/PGDN: When signal above 1 page, to switch the signals LEFT/RIGHT: Select the local workstation monitor(cycling)

F1~F8: Fast select the local workstation

## **Video Wall tab/mode:**

UP/DOWM: select the video wall(no cycling) PGUP/PGDN:When video wall above 1 page, to switch the video wall LEFT/RIGHT: Select the local workstation monitor(cycling) F1~F8: Fast select the local workstation